# **52 QStandardItemModel案例界面**

在这个案例中,借助QStandardItemModel模型和QTableView视图,以二维表格形式展示文本文件中的 数据。第一步,先构建项目的基本框架和用户界面。

### **52.1 创建项目**

通过QtCreator, 在C:\Users\Minwei\Projects\Qt路径下, 创建名为Table的项目。

#### **52.2 添加资源**

C:\Users\Minwei\Projects\Qt\Table\Table.qrc:

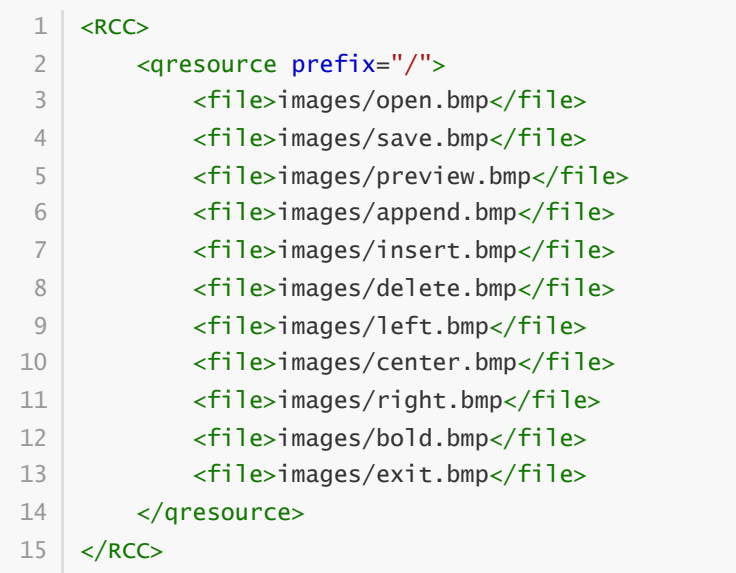

# **52.3 设计界面**

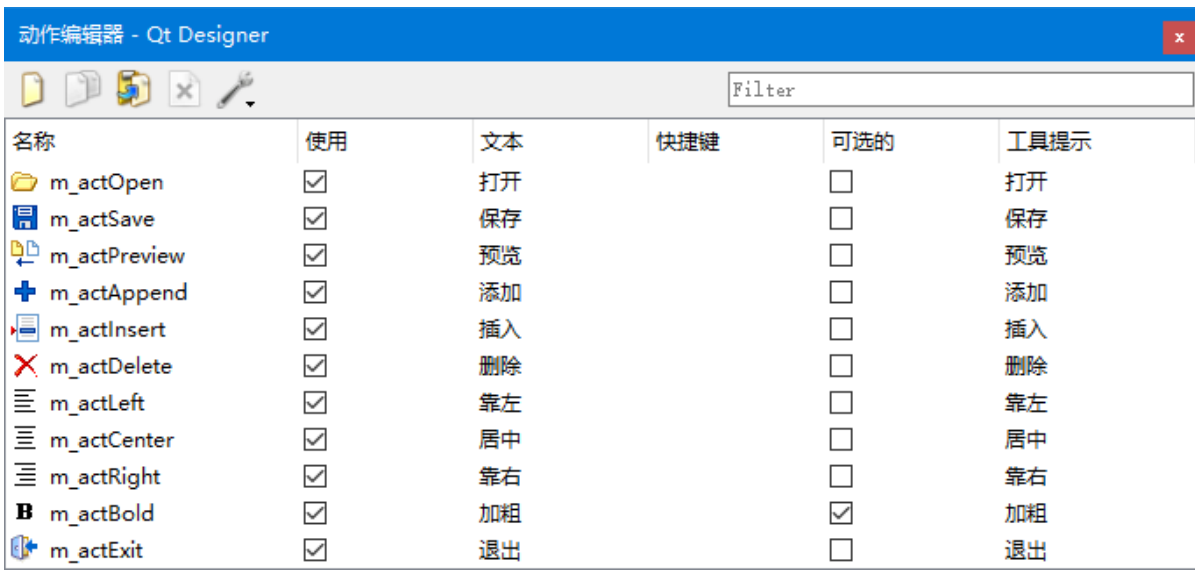

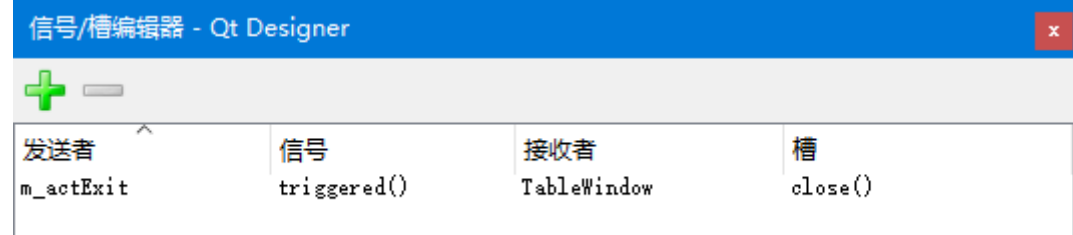

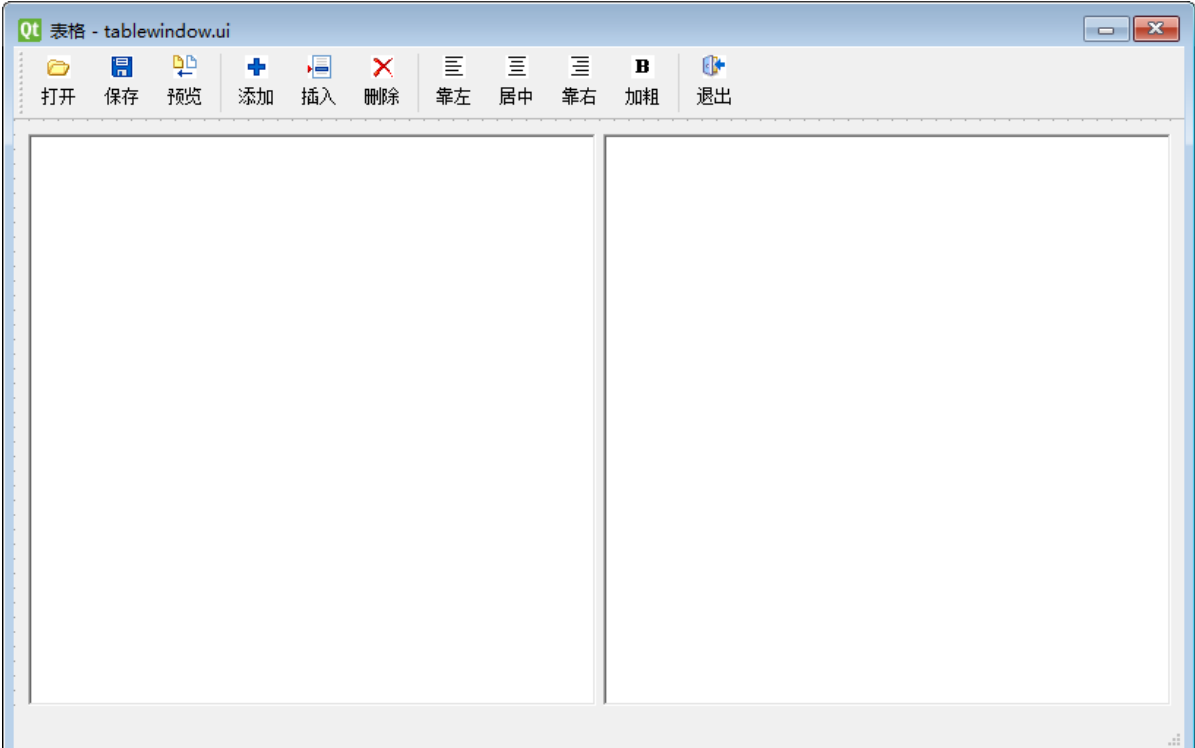

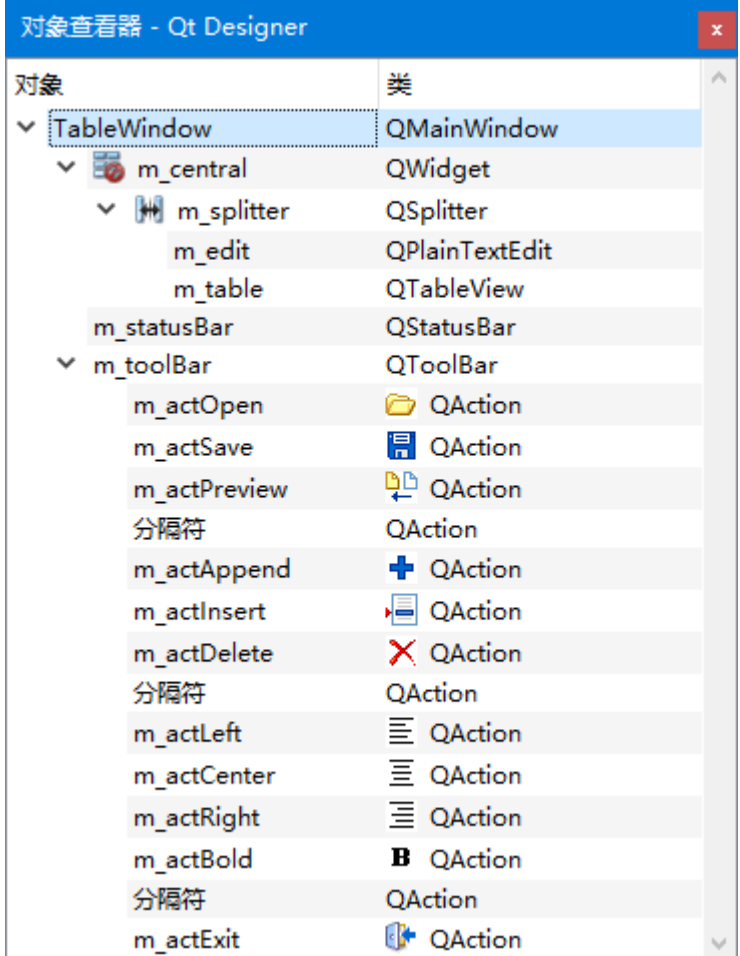

C:\Users\Minwei\Projects\Qt\Table\tablewindow.ui:

```
<?xml version="1.0" encoding="UTF-8"?>
1
2 \mid <ui version="4.0">
   <class>TableWindow</class>
   <widget class="QMainWindow" name="TableWindow">
    <property name="geometry">
      <rect>
3
4
5
6
```
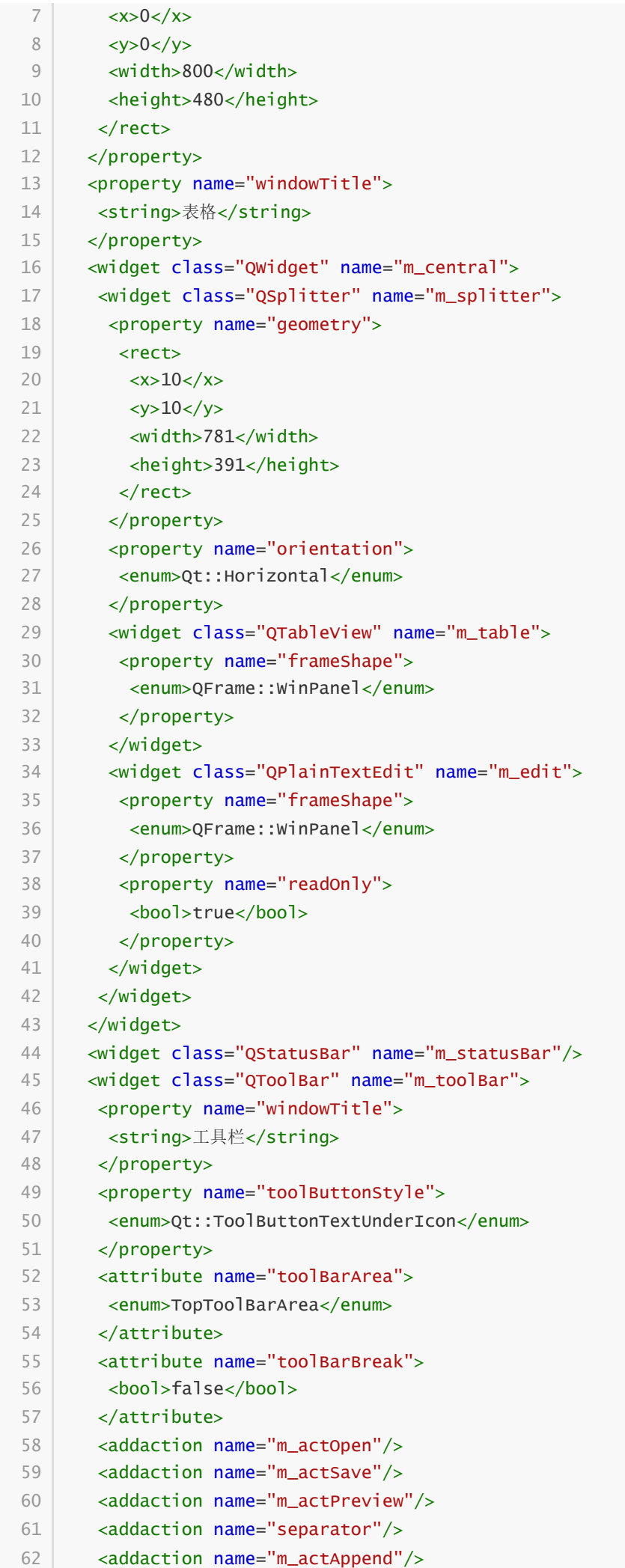

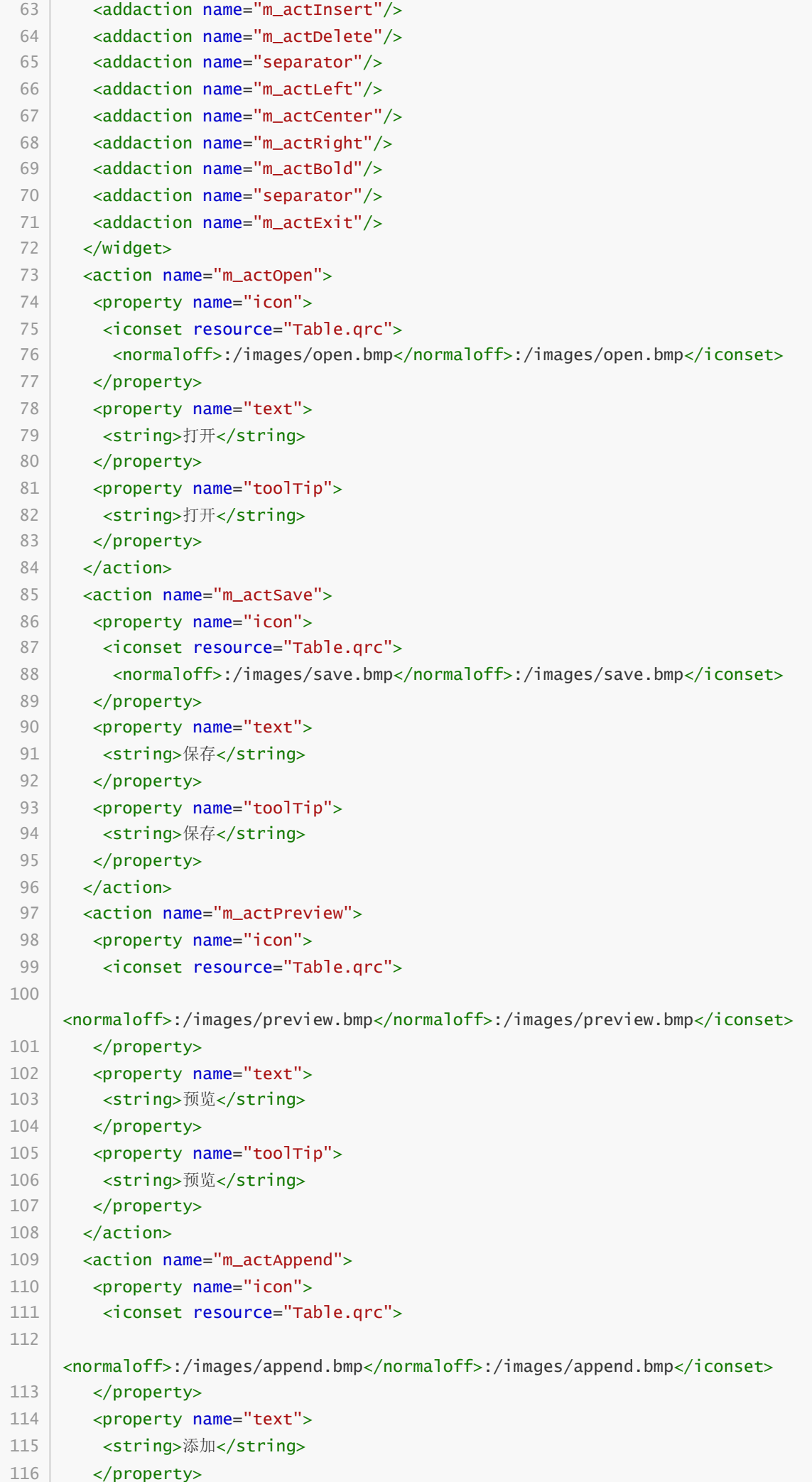

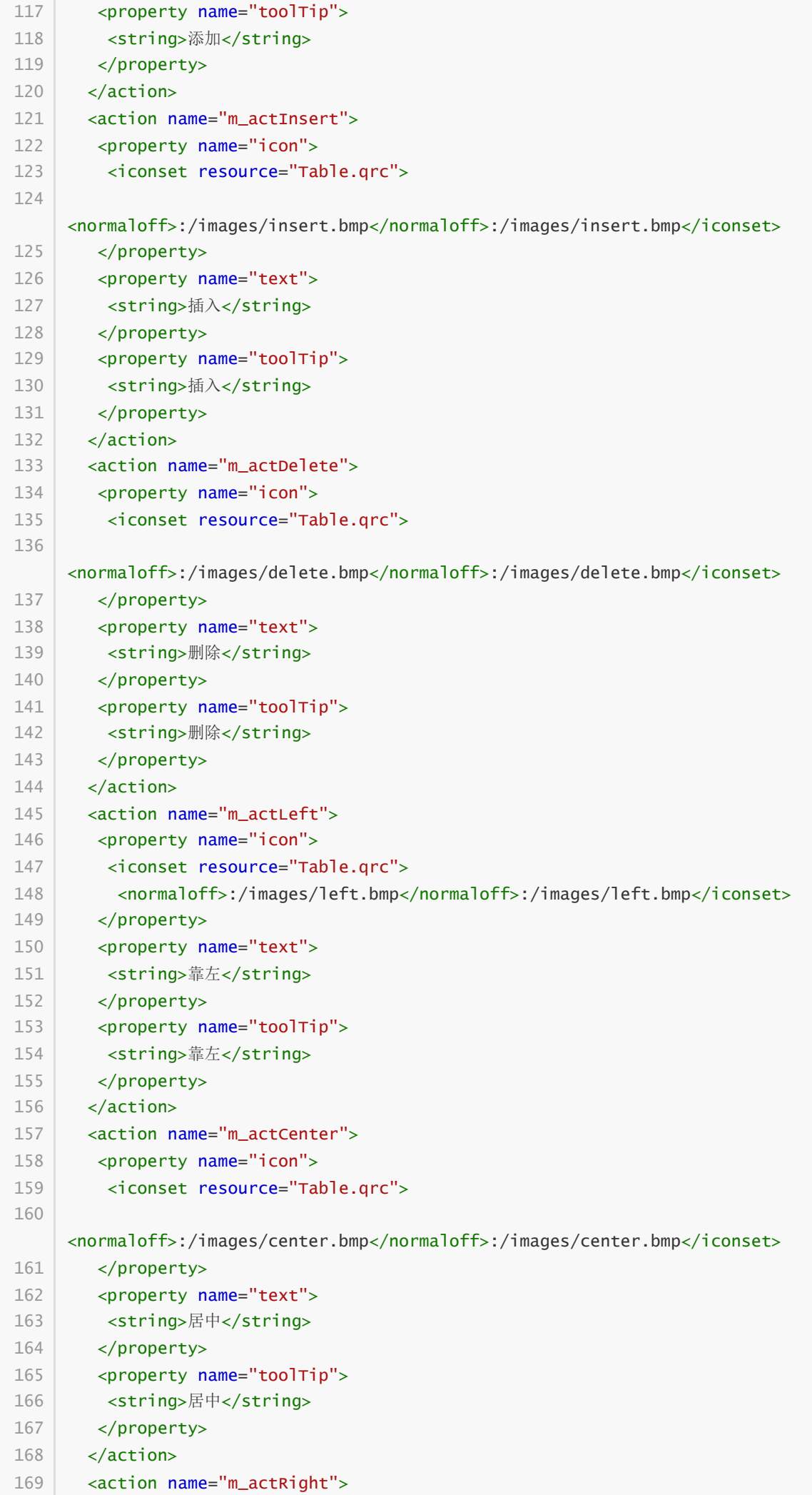

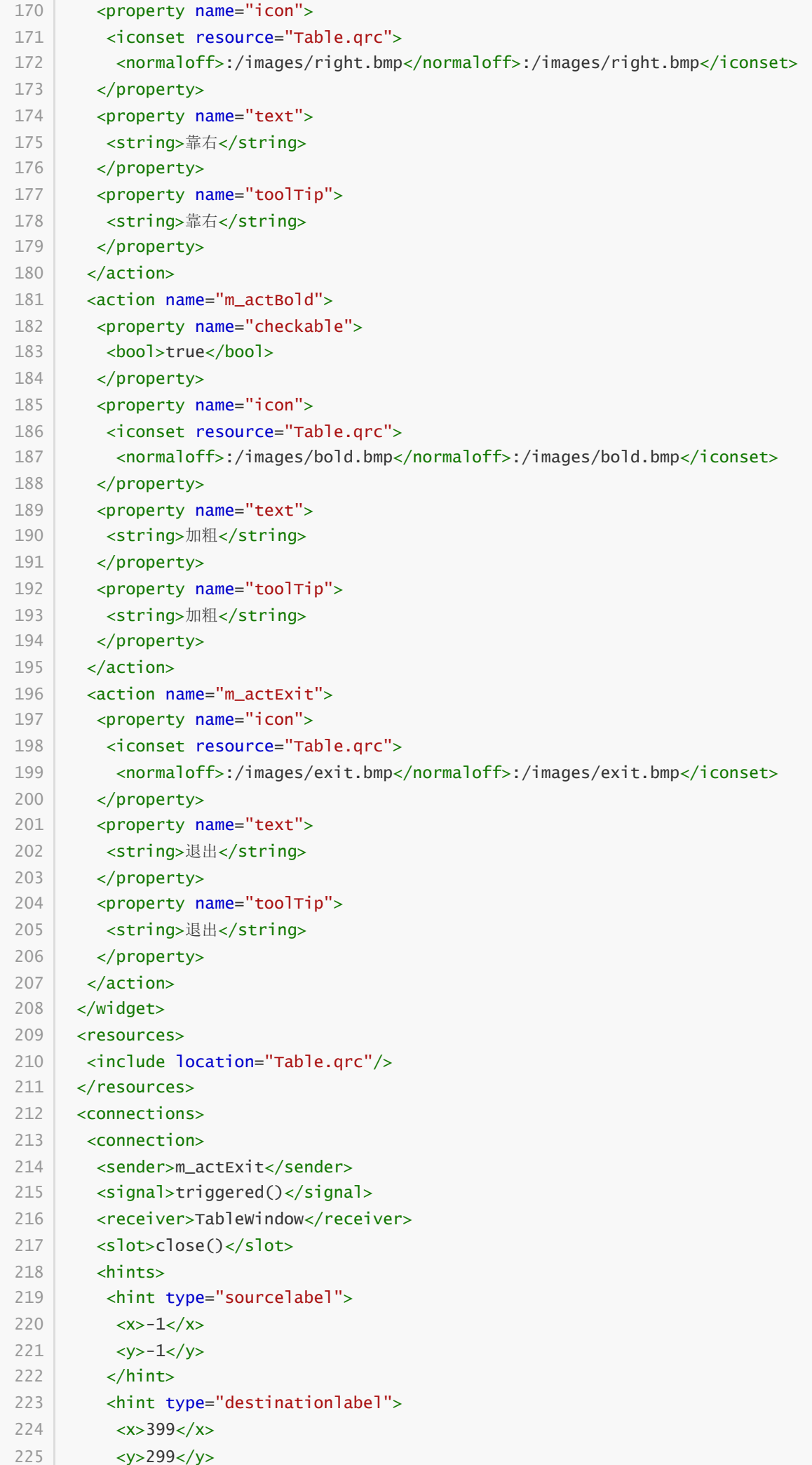

```
226 </hint>
          </hints>
         </connection>
       </connections>
      \langle \rangleui\langle227
228
229
230
```
## **52.4 功能框架**

C:\Users\Minwei\Projects\Qt\Table\tablewindow.h:

```
#ifndef TABLEWINDOW_H
    #define TABLEWINDOW_H
    #include <QMainWindow>
    #include <QLabel>
    OT BEGIN NAMESPACE
    namespace Ui { class TableWindow; }
    QT_END_NAMESPACE
    class TableWindow : public QMainWindow
    {
        Q_OBJECT
    public:
        TableWindow(QWidget *parent = nullptr);
        ~TableWindow();
    private slots:
        void on_m_actOpen_triggered();
        void on_m_actSave_triggered();
        void on_m_actPreview_triggered();
        void on_m_actAppend_triggered();
        void on_m_actInsert_triggered();
        void on_m_actDelete_triggered();
        void on_m_actLeft_triggered();
        void on_m_actCenter_triggered();
        void on_m_actRight_triggered();
        void on_m_actBold_triggered(bool checked);
    private:
        Ui::TableWindow *ui;
        QLabel* m_labCurFile;
        QLabel* m_labCellPos;
        QLabel* m_labCellText;
    };
    #endif // TABLEWINDOW_H
 1
 2
 3
 4
 5
 6
 7
 8
 9
10
11
12
13
14
15
16
17
18
19
20
21
22
23
24
25
26
27
28
29
30
31
32
33
34
35
36
37
38
39
40
```
C:\Users\Minwei\Projects\Qt\Table\tablewindow.cpp:

```
#include "ui tablewindow.h"
    TableWindow::TableWindow(QWidget *parent)
        : QMainWindow(parent)
        , ui(new Ui::TableWindow)
        , m_labCurFile(new QLabel("当前文件:"))
         , m_labCellPos(new QLabel(" 单元格位置:"))
        , m_labCellText(new QLabel(" 单元格内容:"))
    {
        ui->setupUi(this);
        ui->m_splitter->setStretchFactor(0, 348);
        ui->m_splitter->setStretchFactor(1, 152);
        setCentralWidget(ui->m_splitter);
        m_labCurFile->setMinimumWidth(420):
        ui->m_statusBar->addWidget(m_labCurFile);
        m_labCellPos->setMinimumWidth(190);
        ui->m_statusBar->addWidget(m_labCellPos);
        m_labCellText->setMinimumWidth(190);
        ui->m_statusBar->addWidget(m_labCellText);
    }
    TableWindow::~TableWindow()
    {
        delete ui;
    }
    void TableWindow::on_m_actOpen_triggered()
    {
    }
    void TableWindow::on_m_actSave_triggered()
    {
    }
    void TableWindow::on_m_actPreview_triggered()
    {
    }
    void TableWindow::on_m_actAppend_triggered()
    {
    }
    void TableWindow::on_m_actInsert_triggered()
    {
    }
    void TableWindow::on_m_actDelete_triggered()
    {
    }
   void TableWindow::on_m_actLeft_triggered()
    {
    }
 2
 3
 4
 5
 6
 7
 8
 9
10
11
12
13
14
15
16
17
18
19
20
21
22
23
24
25
26
27
28
29
30
31
32
33
34
35
36
37
38
39
40
41
42
43
44
45
46
47
48
49
50
51
52
53
54
55
56
57
```

```
58 | void TableWindow::on_m_actCenter_triggered()
{
59
}
60
62 | void TableWindow::on_m_actRight_triggered()
{
63
}
64
66 | void TableWindow::on_m_actBold_triggered(bool checked)
{
67
}
6861
65
```
## **52.5 测试验证**

运行效果如图所示:

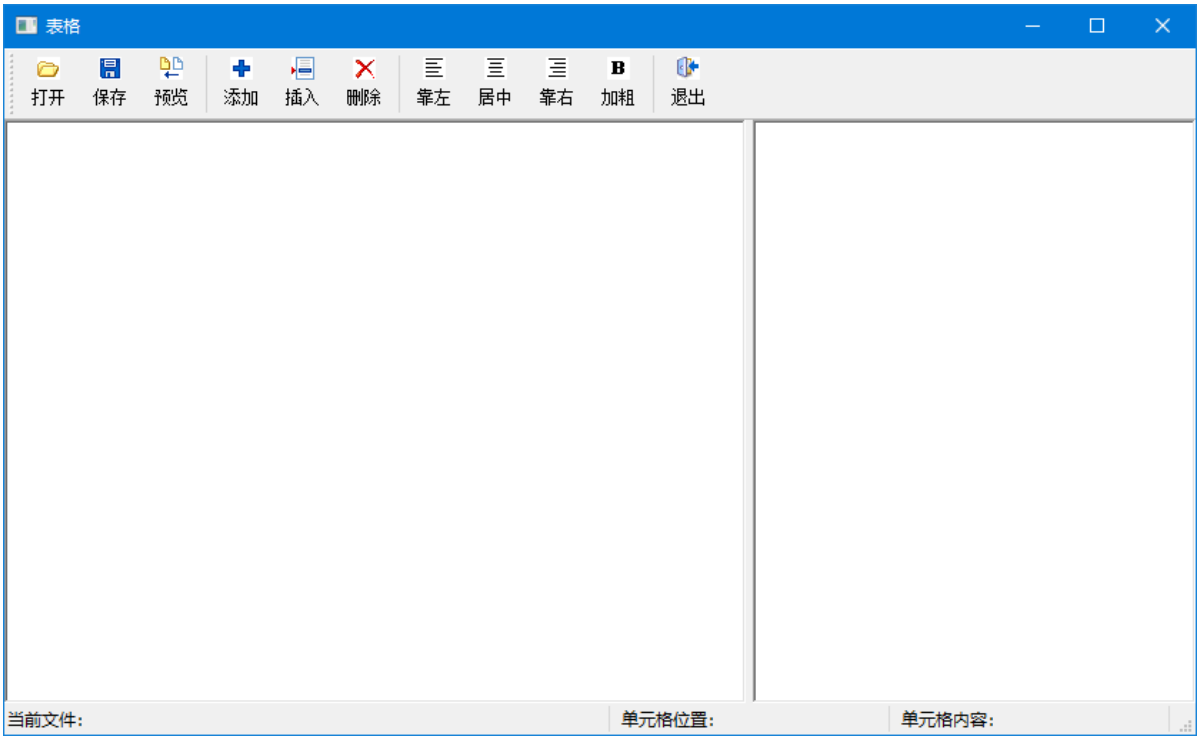